### BAnd

**TON ENQUÊTE GÉNÉALOGIQUE** 

Mission : Découvre ce qui se passait le jour de ta naissance

Qu'est-il arrivé le jour de ta naissance? C'est ce que tu chercheras. Tu peux aussi faire la même enquête pour la journée de naissance de tes parents et de tes grands-parents.

En faisant des recherches sur le jour de ta naissance et de celle de tes proches, tu apprendras quels grands événements faisaient l'actualité à ce moment de l'histoire et tu pourras découvrir ce qui se passait ici ou ailleurs dans le monde. Tu réaliseras peut-être même que tes grandsparents n'avaient pas de télé dans la maison à leur naissance… et encore moins de jeux vidéo!

Tu seras donc en mesure d'en apprendre encore plus sur ta famille. Parce que la généalogie permet de mieux comprendre la vie de ses proches et de ses ancêtres. Chaque vie est marquée par de petits et de grands événements.

1. Trouve les événements importants qui ont eu lieu le jour de ta naissance

- Cherche dans l'encyclopédie en ligne Wikipédia.
- Cherche dans le journal La Presse (dont les anciens numéros sont conservés sur le site Web de BAnQ).

 $\rightarrow$ Tu trouveras comment faire dans les pages suivantes.

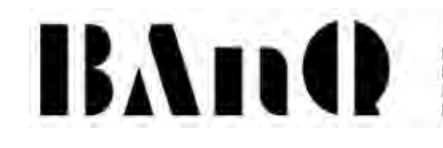

2. Trouve les événements importants qui ont eu lieu le jour de la naissance de tes parents et grands-parents.

- Utilise la même façon de faire qu'au point 1.
- 3. Pour chacune de tes recherches, note :
	- le prénom, le nom et la date de naissance de la personne;
	- les événements importants survenus ce jour-là;
	- la « source », c'est-à-dire l'endroit où tu as trouvé l'information.
	- $\rightarrow$ Pour noter ce que tu as trouvé, tu peux utiliser le questionnaire que tu trouveras dans les pages suivantes.

#### Ma source d'information : Wikipédia

Wikipédia, c'est une encyclopédie en ligne qui existe depuis les débuts d'Internet. On y trouve des informations sur tous les sujets possibles. Wikipédia fait partie des cinq sites les plus consultés au monde. Elle existe en français, mais aussi en plein d'autres langues.

Pour te rendre sur Wikipédia en français :

1. Sur Internet, écris les mots « wikipedia » et « français » dans la boîte de recherche d'un moteur de recherche.

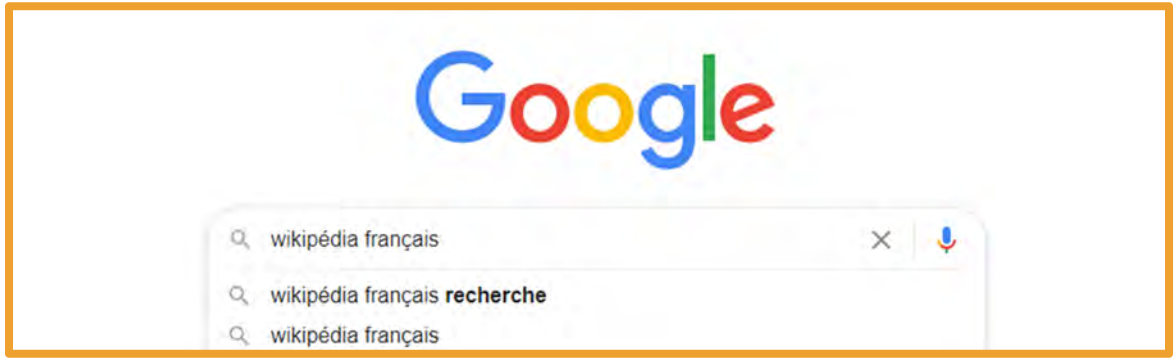

2. Écris dans la boîte de recherche une année de naissance. Ex. : 2011.

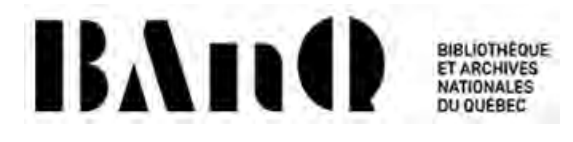

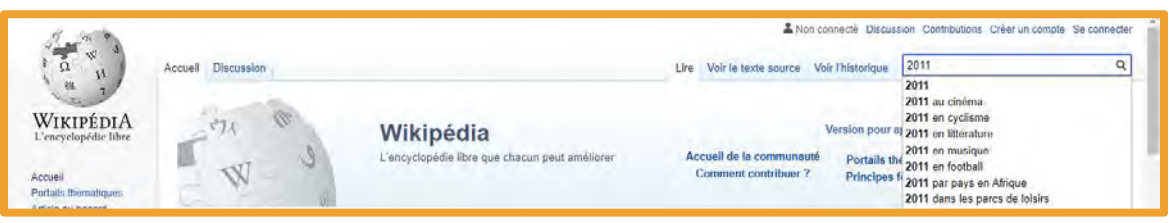

3. Wikipédia te propose des suggestions de pages : 2011 en général, 2011 en musique, 2011 en littérature. Petit truc : si tu mets « 2011 au », tu verras qu'on te propose « 2011 au Québec ».

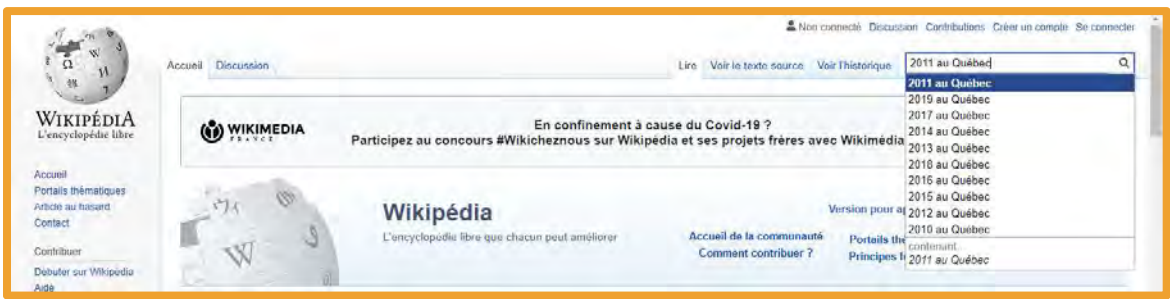

4. Choisis « 2011 au Québec ». L'article de Wikipédia qui parle de ce qui s'est passé au Québec en 2011 apparaît : tous les événements à chaque mois, puis les noms des gens qui sont nés en 2011, puis les noms de personnalités qui sont décédées en 2011.

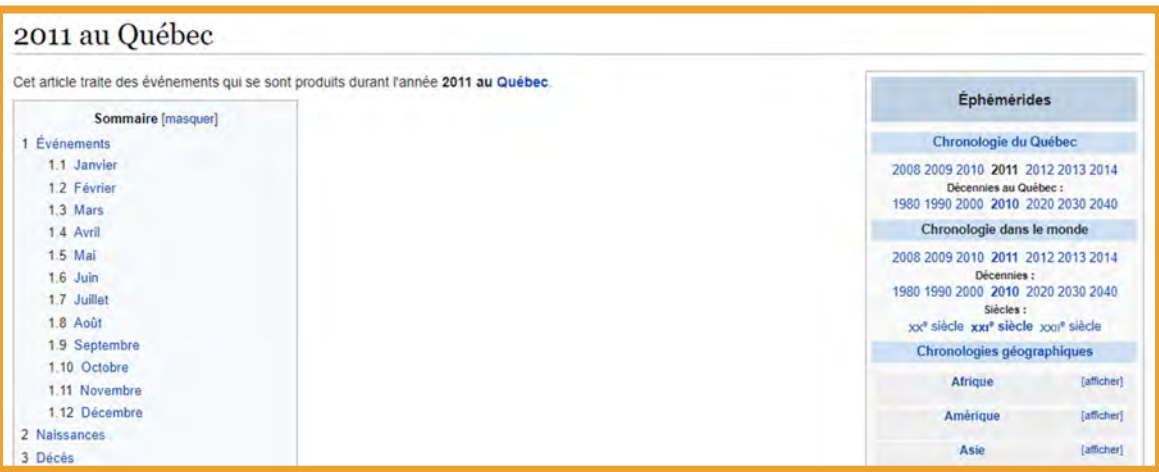

5. Si tu es né en février 2011, va voir à ce mois. Tu verras que le 21 février 2011, un certain François Legault annonce la création de la Coalition pour l'avenir du Québec (CAQ), un parti politique. Depuis, ce parti a pris le

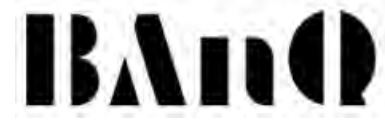

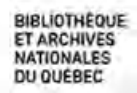

pouvoir et François Legault est maintenant le premier ministre du Québec.

6. Descends un peu plus bas dans l'article. Tu vois une liste d'articles Wikipédia sur l'année 2011 au Québec, et tu peux apprendre qu'en 2011 a eu lieu, par exemple, le vol de sirop d'érable du siècle. Ça donne envie d'en savoir plus, non?

7. Essaie la même chose pour la date de naissance de ton choix et note les événements importants que tu y trouves.

#### Ma source d'information : Les journaux du Québec sur le site de BAnQ

Une autre façon de savoir encore plus en détail ce qui s'est passé le jour de ta naissance, c'est de trouver les journaux qui ont paru ce jour-là et de lire quelles étaient les nouvelles.

Voici des exemples de journaux que tu peux regarder sur le site de BAnQ : La Presse, Le Devoir, Le Soleil. Mais il y a aussi des journaux de villages partout au Québec, de la Côte-Nord jusqu'en Abitibi en passant par la Gaspésie et le Lac-Saint-Jean.

Pour trouver, par exemple, le journal La Presse : 1. Rends-toi sur le site Internet de BAnQ (banq.qc.ca).

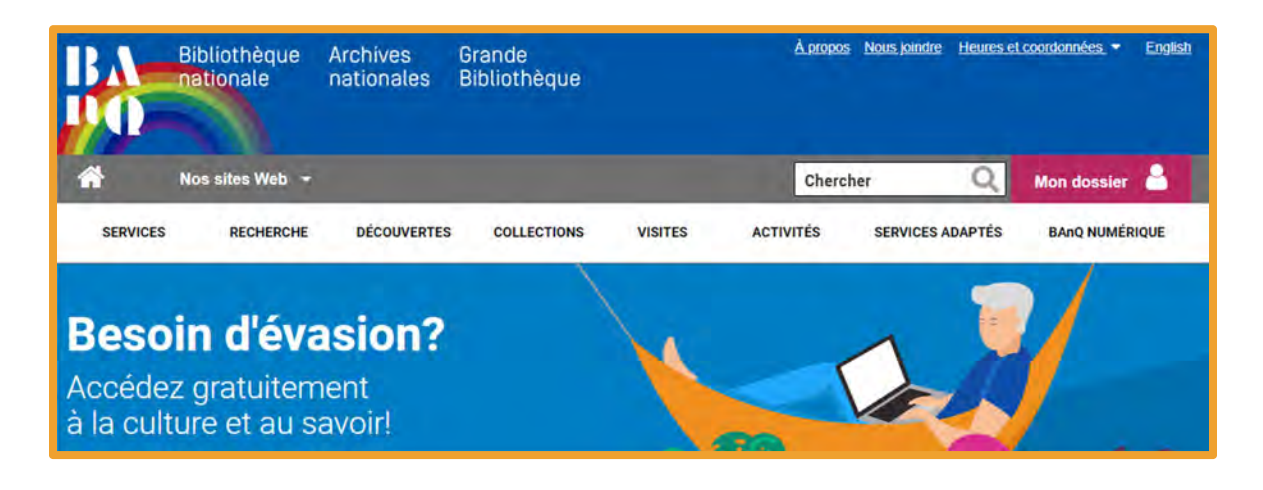

2. Choisis l'onglet « Découvertes ».

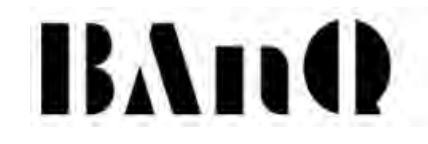

3. Déroule un peu la page, tu vas voir « Ressources en ligne »; clique sur « Magazines et journaux québécois ».

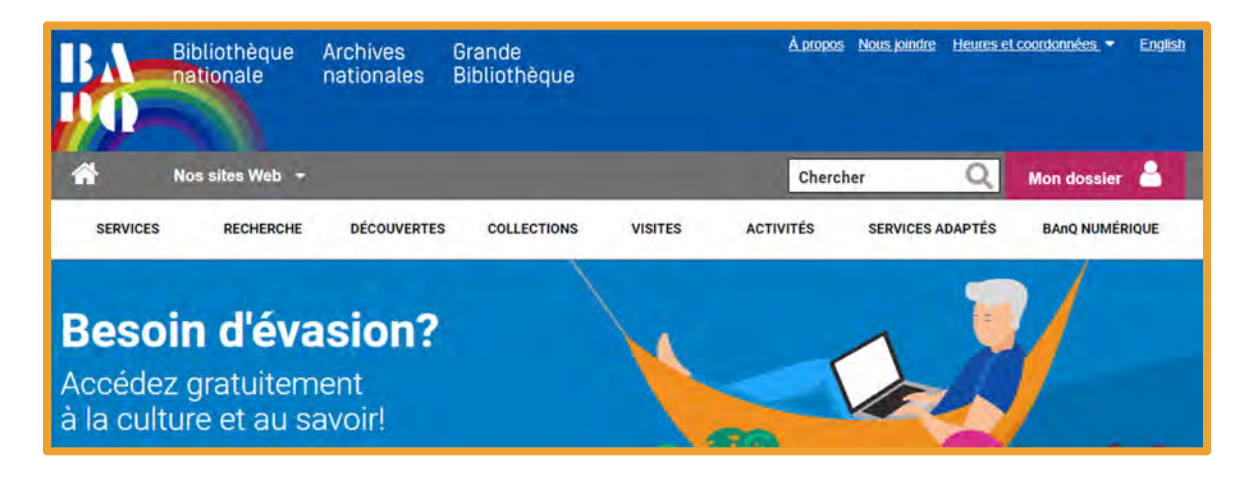

4. Clique sur « La Presse ».

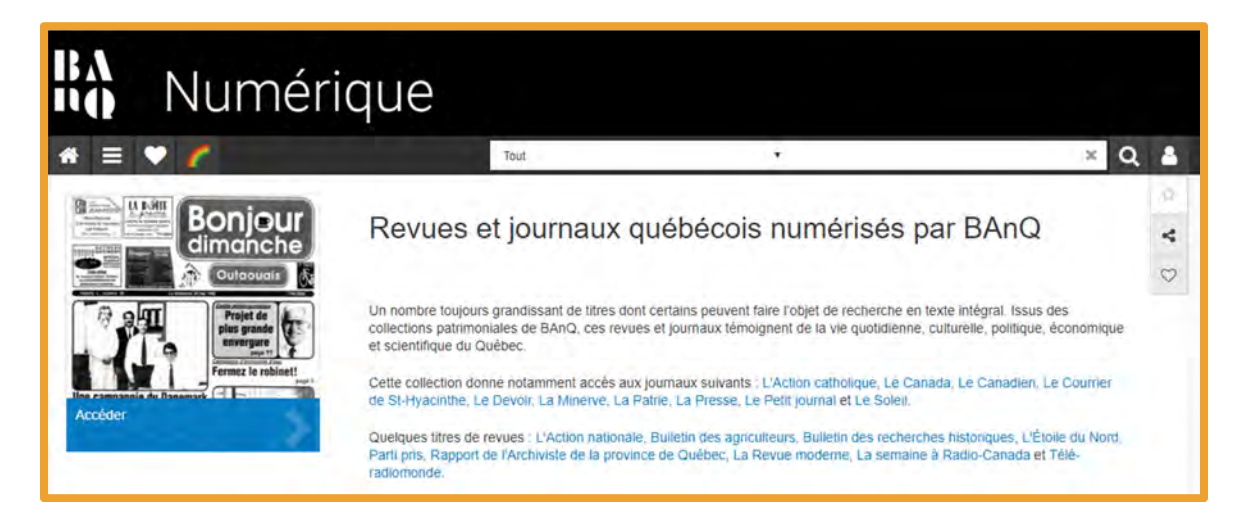

5. Tu arrives sur le tout premier journal La Presse paru en 1884. Mais évidemment, tu n'es pas né, ni tes parents ou grands-parents, en 1884! Pour trouver la date que tu cherches, va dans le calendrier, à droite, et choisis la bonne date. Il est important d'écrire le jour, le mois et l'année de ta naissance.

# BAnd

**RIBLIOTHFOUF** ET ARCHIVES NATIONALES<br>DU QUÉBEC

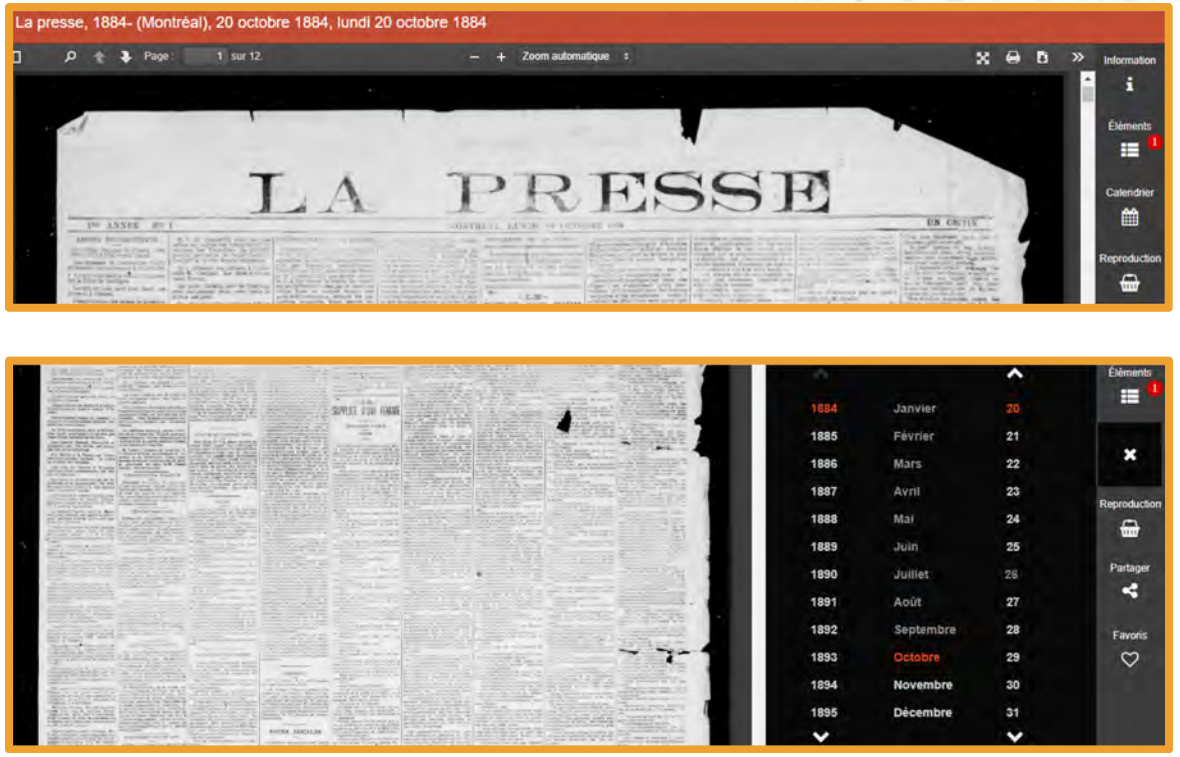

6. Tu arrives sur la une de La Presse du jour que tu cherchais. (La une, ça veut dire la première page d'un journal. En un coup d'œil, en lisant les titres ou les textes en bas des photos, on peut y découvrir l'actualité de la journée. Ce sont les nouvelles les plus importantes qui sont mises en évidence sur cette première page.)

7. Si tu souhaites chercher un peu plus, voici un tableau des journaux québécois les plus importants. Clique sur le titre de ton choix.

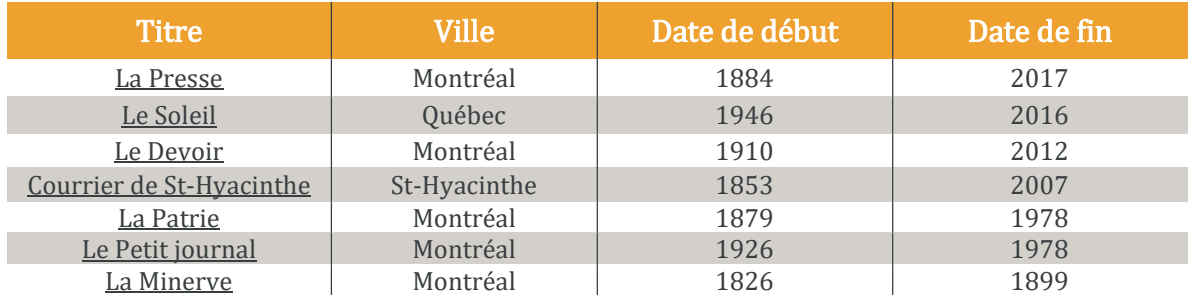

## BAIN DE BIBLIOTHÈQUE

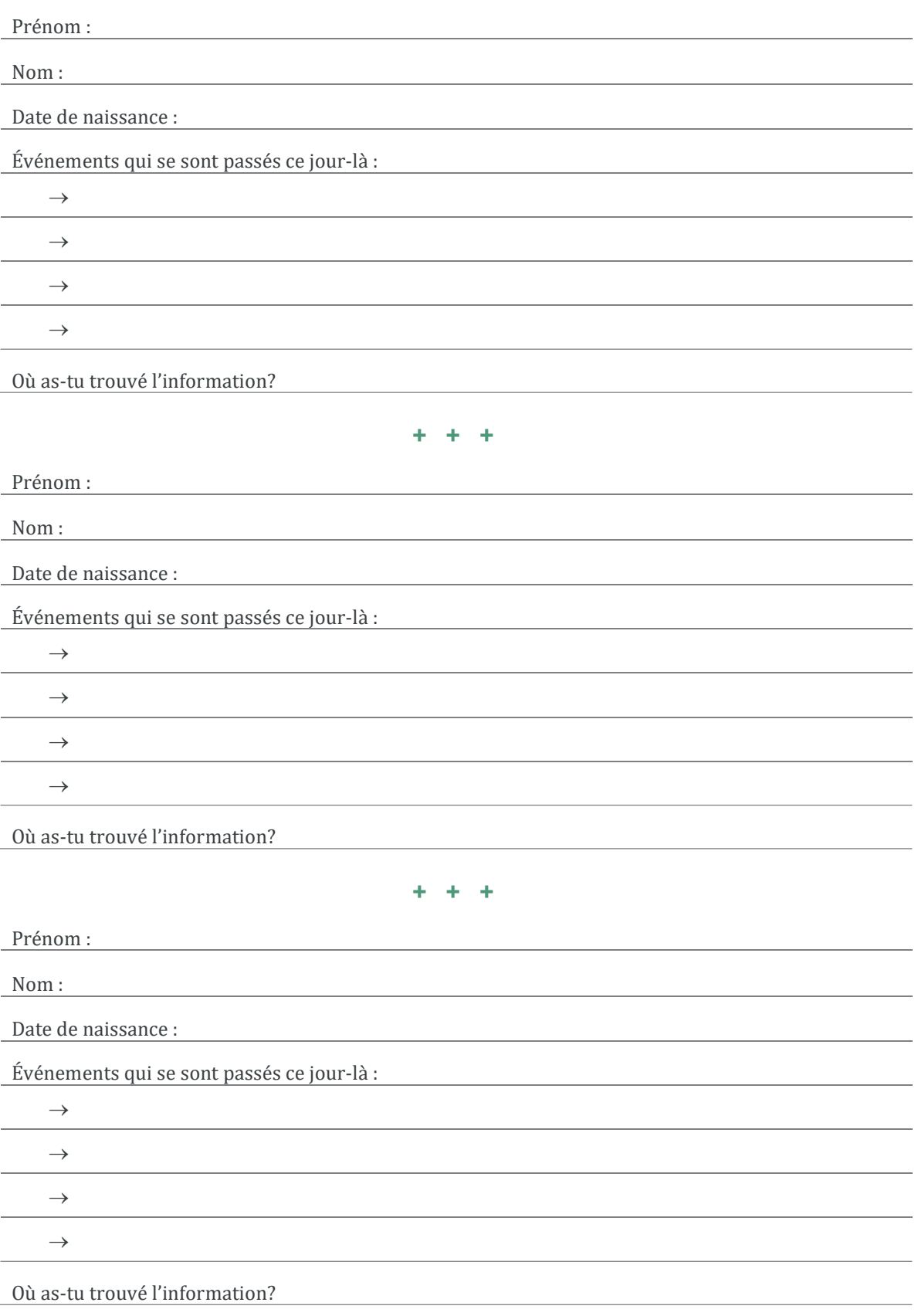